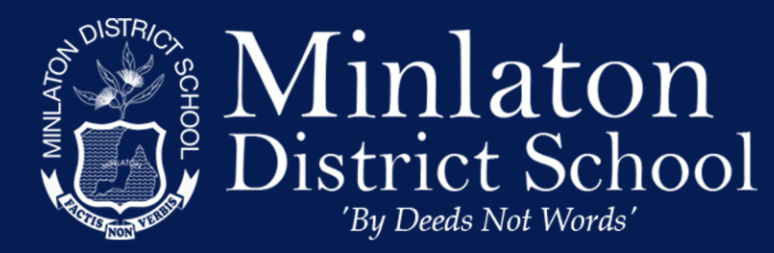

# **MICROSOFT FAMILY**

Ph: (08)8853 2346 Fax: (08) 8853 2531 http://www.minlatonds.sa.edu.au/

# What is Microsoft Family?

Microsoft Family is a free service that helps families stay connected, and keep kids safer on Windows 10 and Xbox One devices with features like activity reporting, screen time limits, and content restrictions. You will find these settings on [account.microsoft.com/family,](http://account.microsoft.com/family) where you can also track kids' spending and add money to their Microsoft accounts.

The easiest way to set up and manage your family is on [account.microsoft.com/family](http://account.microsoft.com/family) where you invite members to join, and once they accept, you can start setting restrictions, scheduling events on your family calendar, and if you already use Skype, you'll have a family group chat set up and waiting for you.

## Activity reporting

Get weekly email reports of your child's online activity on Windows 10 and Xbox One devices, or review it on [account.microsoft.com/family](http://account.microsoft.com/family) anytime. You'll see websites they visit, terms they search for (on search engines like Bing and Google), apps and games they use, and how much screen time they had. Activity reporting is a great way to keep an eye on things and adjust family settings accordingly.

[Turn on Activity reporting](https://support.microsoft.com/en-au/help/4047471) - <https://support.microsoft.com/en-au/help/4047471>

## Screen time

Want your child to have some time away from technology? Schedule when they're allowed to have screen time, and when you'd rather they were doing something else. ("Go play outside!") Use one schedule for all Windows 10 and Xbox One devices, or set separate schedules for PC and Xbox. Your child can ask you for more time – for homework, of course – and you can easily respond through email or on [account.microsoft.com/family.](http://account.microsoft.com/family)

[Set screen time limits](https://support.microsoft.com/en-au/help/4028244) - <https://support.microsoft.com/en-au/help/4028244>

## Content restrictions

The content restrictions you set determine what kind of stuff your child can get, from the websites they visit and games they play, to whether they need adult approval to buy things in Microsoft Store. Content restrictions are comprised of three settings: Ask a parent; Apps, games & media; and Web browsing. You set the rules, and you decide when to break them like screen time, your child can send you exception requests for content that you can respond to through email or on [account.microsoft.com/family.](http://account.microsoft.com/family)

## Ask a parent

Say no to surprise spending by requiring adult approval for the things your child wants to buy in Microsoft Store, except what they get with gift cards or money in their Microsoft account. Even when Ask a parent is turned off, you'll still approve content that exceeds the age limit you set in the Apps, games & media section that we'll talk about next.

Turn on Ask a parent - <https://support.microsoft.com/gl-es/help/4047310>

## Apps, games & media

It's all fun and games… until your child is using an app that's too mature for them. You can block inappropriate apps, games, and media on Windows 10 and Xbox One devices by setting an age limit for content; anything rated above it will need adult approval.

Block inappropriate apps, games & media - <https://support.microsoft.com/gl-es/help/4026341>

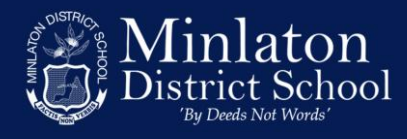

#### Web browsing

Help protect your child from surfing adult content on the web when they use Microsoft Edge and Internet Explorer browsers on Windows 10 and Xbox One devices. We block many sites automatically, but you can also block or allow specific sites, or choose to only allow your child to visit sites you've told us are OK.

Block inappropriate websites - <https://support.microsoft.com/gl-es/help/4027332>

#### Spending

Keep an eye on their shopping—see your child's recent purchases, view their payment options, and add money to their Microsoft account, all in one place. Sign in with your Microsoft account on [account.microsoft.com/family,](http://account.microsoft.com/family) find your child's name, then select More options > Spending.